# **Makron-Eingabe**

Das Makron ist leider nicht auf dem deutschen oder japanischen Tastaturlayout vorhanden, so dass man sich anderweitig behelfen muss. Diese Seite zeigt einige Möglichkeiten.

Folgende Tabelle zeigt eine Übersicht der wichtigsten Varianten.

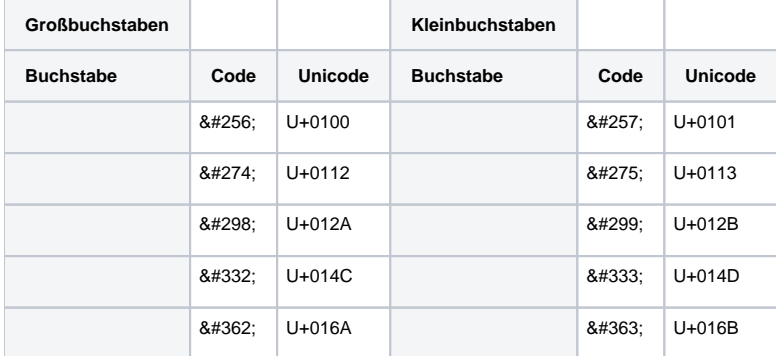

### Latex

 $\setminus$  = {

In Latex ist die Eingabe wie folgt möglich:

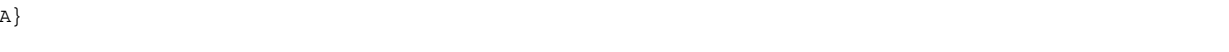

für

## Linux

#### **Mittels Compose-Taste**

Man kann eine Taste als Compose-Taste konfigurieren. Diese Taste ermöglicht dann die einfache Eingabe von Sonderzeichen, insbesondere mit Makron.

Bsp: Compose, - (Minus), gewünschter Vokal (a, i, u, e, o)

#### **Gnome**

Gnome unterstützt die direkte Eingabe von Unicode durch die Tastenkombination Strg + Shift + U bzw. Ctrl + Shift + U gefolgt vom gewünschten Unicode-Codepunkt. Die mit + verbundenen Tasten müssen gleichzeitig gedrückt werden.

Bsp: Strg + Shift + U, 100 liefert

## Windows IME

Im **I**nput **M**ethod **E**ditor von Microsoft Windows ® kann der Benutzer ein eigenes Wörterbuch führen und dort neue Wörter einfügen, die er dann mittels IME direkt mit Eingabe der unkonvertierten Lesung aus der Kandidatenliste als Varianten mit Makron übergeben kann.

## **Vorbereitungen**

In der Eingabegebietsschemaleiste Japanisch auswählen (ggf. noch mittels Rechtsklick Show additional icons on the task bar/Zusätzliche Symbole auf der Taskleiste anzeigen/ klicken), dann bei Tools/ das Untermenü Add Word or Entry// wählen.

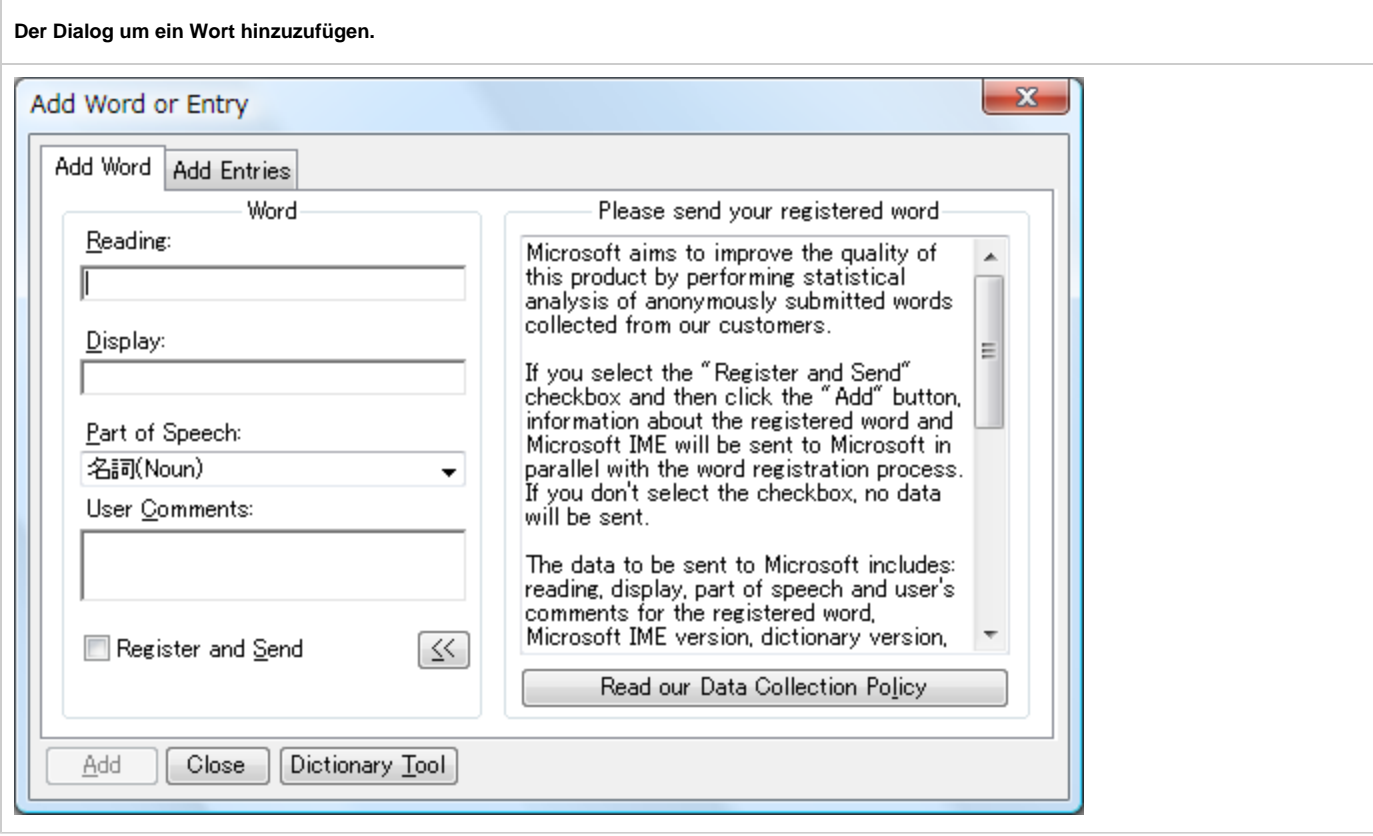

Im sich nun öffnenden Dialog bei Reading/das gewünschte Wort zur Konvertierung eingeben, beispielsweise "", dann bei Display/das gewünschte Zeichen eingeben, um das Beispiel weiter zu führen hier "". Zu guter Letzt (optional) bei Part of Speech/ die gewünschte Wortart eintragen.

Doppelte Belegungen für dieselben Lesungen sind möglich.

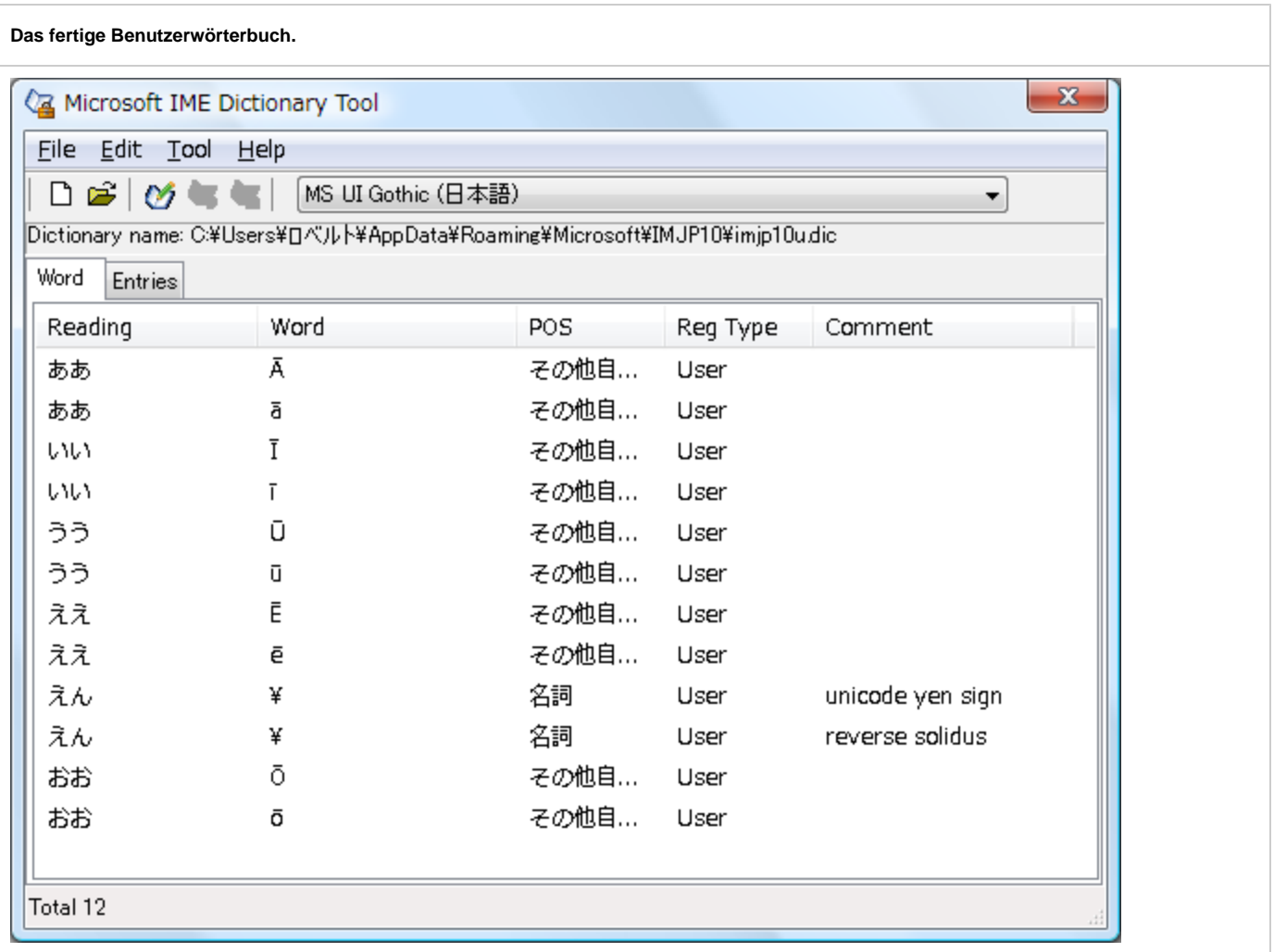

# **Vergleich**

Hier ein im Vorher-Nachher-Vergleich.

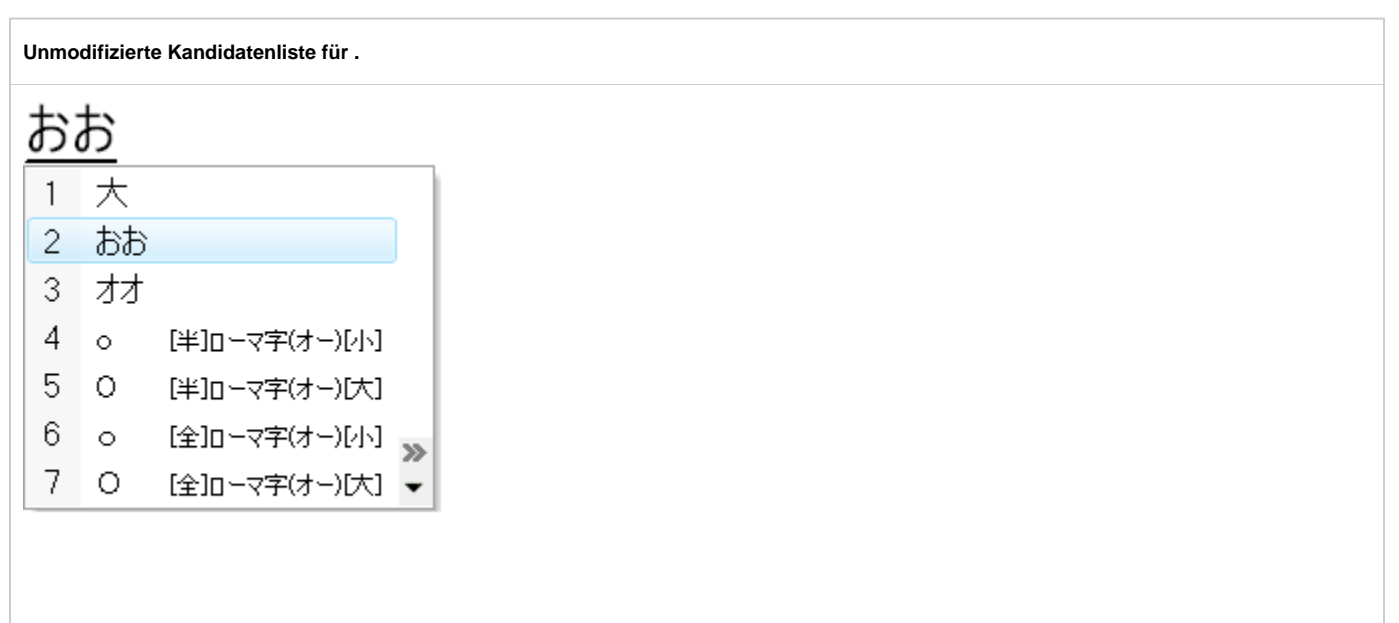

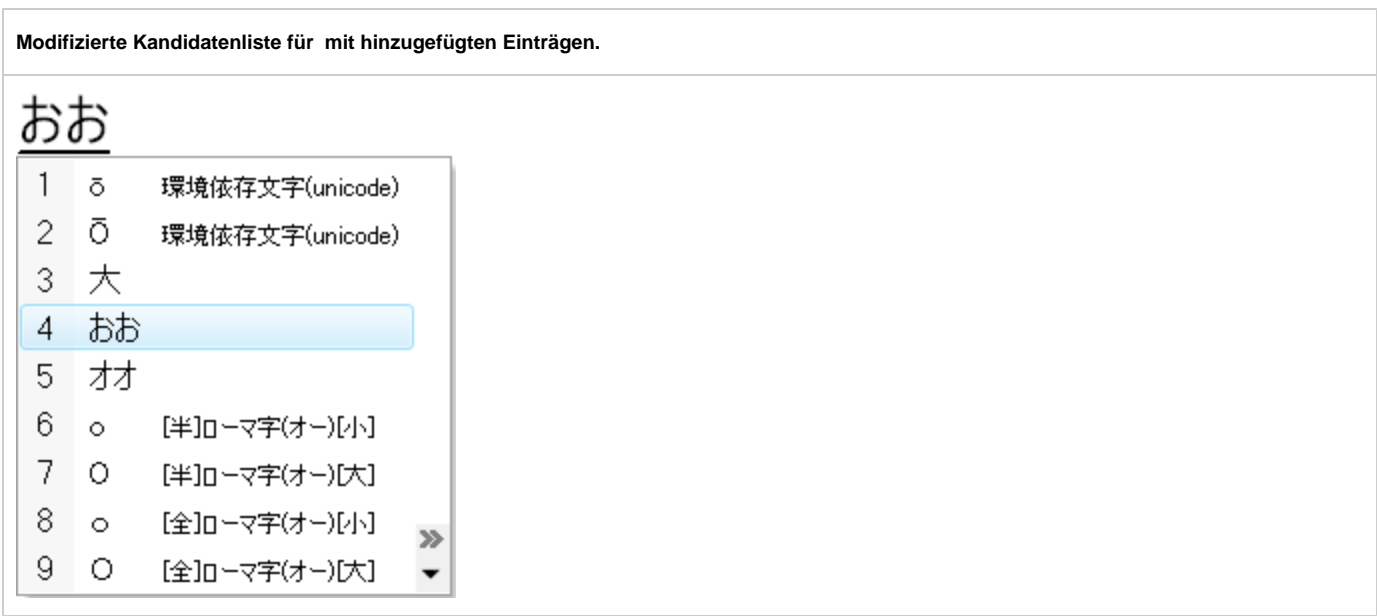

#### **Weiteres**

Ebenfalls kann dieses Wörterbuch, wie im Wörterbuch-Screenshot weiter oben verdeutlicht, ebenfalls dazu benutzt werden, um die Unicode-Werte für das Yen-Zeichen ¥ und den reverse solidus/backslash \ in die Kompositionsliste einzufügen.

Das ist insbesondere sinnvoll, wenn Texte überall gleich aussehen sollen, da die normale Einstellung des IME zwar ein Zeichen liefert, das auf japanischen Systemen wie ein Yen-Zeichen aussieht, in Wahrheit aber ein reverse solidus ist und so bei jedem nicht-japanischen PC als solcher auch angezeigt wird.

## Windows (alle Programme)

Die Varianten mit Makron können auch alle mit Hilfe der Alt-Taste und des Nummernblocks eingegeben werden. Jedoch nicht auf Laptoptastaturen, deren Nummernblock auf alphanumerischen Tasten liegt und nur über die Funktionstaste (Fn) zu erreichen ist.

Es wird ein Eingriff in die Registrierdatenbank (Registry) benötigt um das Vorgehen einmalig freizuschalten. Dazu einfach in einem Registrierungs-Editor im Schlüssel HKCU\Control Panel\Input Method eine neue Zeichenfolge (REG\_SZ) mit dem Namen "EnableHexNumpad" anlegen und dieser den Wert "1" zuweisen. Einmalig Computer neustarten, um die Änderungen zu übernehmen.

Dann einfach Alt + [(Numblock +), Unicode-Codepunkt] eingeben, also Alt gedrückt halten, dann nacheinander erst (Numblock +), dann Unic ode-Codepunkt.

Bsp: Alt + [(Numblock +), 0100] liefert

Achtung! Diese Eingabeweise funktioniert nicht in Programmen, wo diese Tastenkombinationen, also Alt + (Numblock +) bzw. Alt + A, B, C, D, oder 0 bis 9, anderweitig belegt sind!

# Mac OS X

Das Tastaturlayout U.S. Extended ermöglicht die Komposition verschiedener Diakritika mit anderen Buchstaben. Wenn dieses Layout aktiviert ist, können durch Eingabe von + a, gewünschter Vokal, Varianten mit Makron eingegeben werden.

Bsp.: + a, A liefert

#### **Lion**

Seit Lion ist es möglich, durch verlängertes Drücken des gewünschten Vokals eine Auswahlbox mit verschiedenen Varianten zu erhalten.

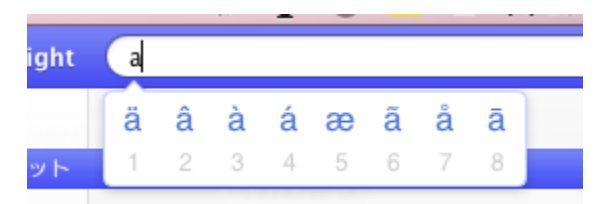